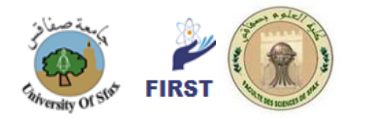

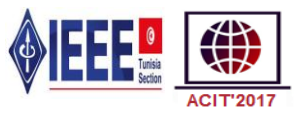

# IoT Fuzzy Logic Aquaponics Monitoring and Control Hardware Real-Time System

Adnan Shaout and Spencer G. Scott The University of Michigan - Dearborn The Electrical and Computer Engineering Department Dearborn, MI shaout@umich.edu; sgscott@umich.edu

*Abstract***—this paper presents a design for monitoring and controlling a fish tank and growing bed in an aquaponics ecosystem. Aquaponics is a growing field in which fish and plants are grown together and mutual benefit each other. Fuzzy logic is used to evaluate the inputs and automatically provide the proper output. The system will monitor water temperature, pH, air temperature, and luminance. The system will control a light, heater, and alarm. The Arduino Uno R3 board was selected to be the hardware interface for inputs/outputs. Selecting the Arduino was based on Matlab having a support toolbox to interface with the Arduino (ATMEGA8U2-MU) microcontroller. Updating of the input value and triggering twitter alerts was all done through using the free Thingspeak server tool that connects nicely with Matlab via a toolbox.**

*Index Terms***—Aquaculture, Aquaponics, Ecosystems, Fuzzy logic, MATLAB, Real-time systems, IoT, Arduino**

#### I. INTRODUCTION

HISpaperdescribes a hardware design for a fuzzy logic THISpaperdescribes a hardware design for a fuzzy logic<br>base aquaponics monitoring and control system. Aquaponics is the coexistence of fish and plants in an indoor ecosystem for mutual benefit. The fish tank water is pumped to the plant grow bed. The plants use the nutrients of the fish waste and return clean water to the aquarium[1] [2] [3].

The paper aims to design an aquaponics monitoring and control system that is accurate, low maintenance, low cost and convenient. The main goal of this paper was to create a system that removes the burden of upkeep from the user. The systems parameters needed to be checked daily on startup and weekly once the system is stable. This is an area were the automatic monitoring and even control of such a system can really benefit the user.

An aquaponics ecosystem is something that can take a lot of time to properly setup and needs to be continuously monitored in the early phases. Therefore a quick, inexpensive and reliable solution was the scope of this paper. In general once an aquaponics system is stable it seems to remain stable so an expensive and precise system is not needed. Fuzzy logic was selected for this paper because of the imprecise requirements and ease of implementation.

During the concept phase an aquaponics system was evaluated for what values would be important to monitor and what equipment might be needed to keep the tank and growbed in the recommended range. For a basic aquaponics system the values that needed to be monitored were considered. Table 1 shows the water temperature that a healthy fish tank should stay within[10].

TABLE 1. IDEAL FISH TANK PARAMETERS

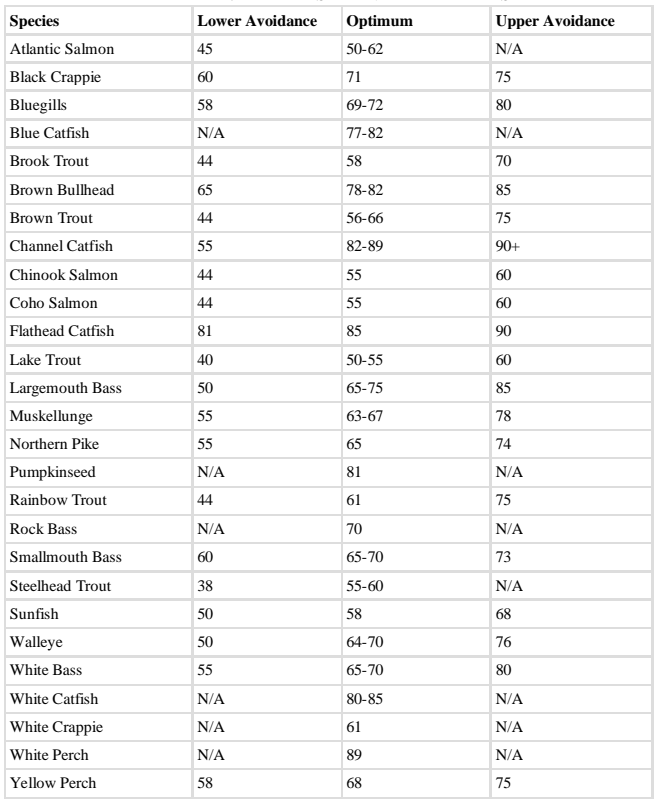

While, Table2 shows the optimal temperature for some of the common crops [9].

TABLE 2. IDEAL CROP TEMPERATURES

| <b>Temperature</b> | <b>Cool Season:</b>                     | <b>Warm Season:</b>               |  |  |  |  |  |  |
|--------------------|-----------------------------------------|-----------------------------------|--|--|--|--|--|--|
|                    | broccoli, cabbage, and                  | tomato, pepper, squash            |  |  |  |  |  |  |
|                    | cauliflower                             | and melons                        |  |  |  |  |  |  |
| <b>Germination</b> | 40°F to 90°F, 80°F                      | $50^{\circ}$ F to $100^{\circ}$ F |  |  |  |  |  |  |
|                    | optimum                                 | 80°F optimum                      |  |  |  |  |  |  |
| Growth             | <b>Davtime</b>                          | <b>Davtime</b>                    |  |  |  |  |  |  |
|                    | $65F^{\circ}$ - $80^{\circ}F$ preferred | 86°F optimum                      |  |  |  |  |  |  |
|                    | $40^{\circ}$ F minimum                  | $60^{\circ}$ F minimum            |  |  |  |  |  |  |
|                    |                                         | A week below 55°F                 |  |  |  |  |  |  |
|                    | <b>Nighttime</b>                        | will stunt plant,                 |  |  |  |  |  |  |
|                    | $>32^{\circ}$ F, tender                 | reducing yields.                  |  |  |  |  |  |  |

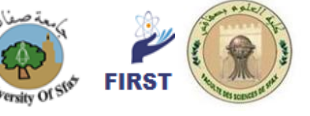

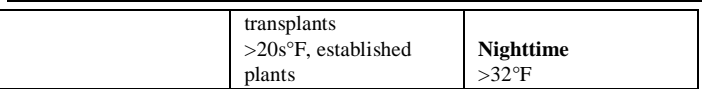

Once the idea was created different options were research to determine the feasibility of the paper. The paper was deemed difficult but feasible with the help of tools such as MATLAB (including Fuzzy Logic Toolbox) and Simulink. A state of the art literature review was performed and is shown in section III of this paper.

To have a successful aquaponics system both the fish tank and plants need to be monitored.

The fish tank will have to stay within the ideal temperature range which is around 75 degrees Fahrenheit. Additionally, the pH level of the tank should be close to 7. There are other parameters that can be measured but temperature and pH are the most crucial for the fish to survive.

The grow-bed crops have a wider range of temperatures depending on the specific crop. However, after doing more research the amount of light crops was found to be very important. Figure 1 shows some the recommended light levels for common vegetables and other common plants [8].

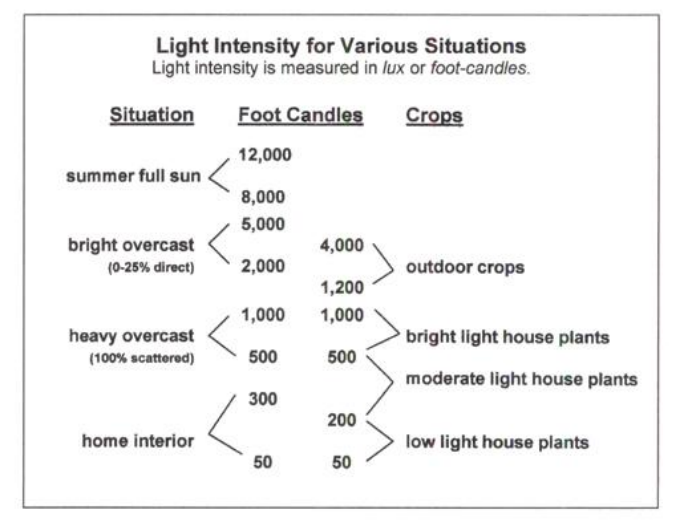

Figure1.Ideal sunlight conditions for different plant types

The light and temperature were chosen in this design since they are deemed most important parameters for healthy plant life. The following requirements were determined based on the importance of different parameters for the aquaponics system [5] [6]:

FUNCTIONAL REQUIREMENTS:

- 1. The system shall monitor water temperature, lumens, pH, and air temperature every 25 seconds
- 2. The system shall control lights, heater, and an alarm and respond within 1 minute
- 3. The system can be monitored from a GUI
- 4. The system should be simulated and tested in a virtual environment
- 5. The alarm will be activated if pH varies too far away from 6.9 (roughly 6.6-7.6)
- 6. The alarm will not sound for temperature or lumens but the control will automatically turn on the corresponding output (heater or lights respectively)

NON-FUNCTIONAL REQUIREMENTS:

- 1. MATLAB"s fuzzy logic toolbox will be used to take the inputs of the system and determine the output.
- 2. The system will be modeled in MATLAB using Simulink
- 3. The system will be simulated and tested in MATLAB with a signal generator

# II. DESIGN PHASE

The design phase was spent finding a simplistic and reliable solution. Matlab was selected to be the interface and programming language because of the proven reliability. The Arduino Uno R3 board was selected to be the hardware interface for inputs/outputs. Selecting the Arduino was based on Matlab having a support toolbox to interface with the Arduino (ATMEGA8U2-MU) microcontroller.The Arduino was found to have drawbacks because the programming language is abstracted to the high level. Therefore, Matlab was selected to be the programming language which makes evaluating and processing data much more efficient. The high level design is shown below in Figure 2was creating using Matlab Stateflow toolbox.

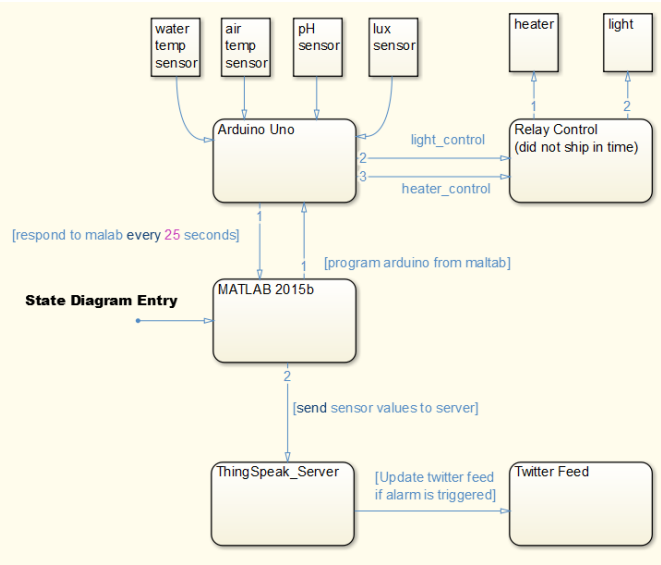

Figure2. High Level Design of the aquaponics system

To elaborate on the above diagram the system is a firm realtime system. This is because missing a few deadlines will not cause any issues. However, If many deadlines are missed this could lead to the fish and plants dying. The timing

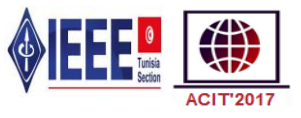

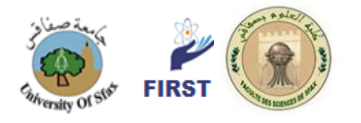

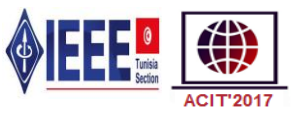

requirement of receiving new input sensor values every 25 seconds will be handled by a timer in Matlab. If any of the outputs meet the requirements then the respective Arduino outputs are driven high to trigger the relay shield to turn on the light or heater. The relay response time is 1ms [11] and the time to trigger an Arduino output is safely less than 1 second so the 1 minute response time is easily met. Also, the Thingspeak server update time for the alarm is almost instantaneously(less than 1 second).

Thingspeak is a free to use server tool that connects nicely with Matlab via a toolbox. Updating of the input value and triggering twitter alerts was all done in the Thingspeak server. The overall architecture is designed with scalability in mind. More sensors and controls can be added with limited extra effort.

## *A. Programming Phase*

The programming phase took some tweaking because the MATLAB interface for Arduino and Thingspeak was not very flexible. To get around the inflexibility of these tools, special m-scripts and functions were created. The system is interrupt driven and the calling diagram in shown below in Figure 3.

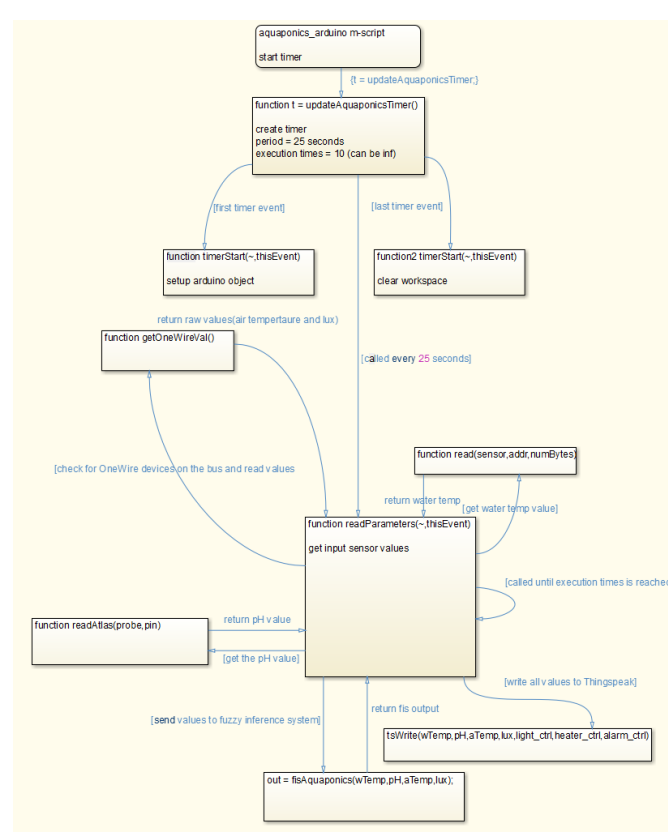

Figure 3. Function calling diagram for aquaponics system

Basically, the main script aquaponics\_arduino.m creates a timer object which keeps the timing of the system. The timer has a timerStart function responsible for connecting to and setting up the Arduino. The timer also calls readParameters every 25 seconds. The readParameters function reads the values from the sensors and sends them to fisAquaponics to be evaluated by the fuzzy inference system. The outputs then perform the action matching the evaluation in the fuzzy system. For example if the light was evaluated to be greater than 0.5 then the Arduino would trigger digital pin 8. The relay control shield would then turn on the light output. The inputs and outputs from the system are then stored on the Thingspeak server via the tsWrite functions. Overall the system can be configured for different timing periods greater than 15 seconds (Thingspeak server restriction). Also, the number of times the read of sensor and write to the server is executed can also be configured anywhere from 0 to infinity.

Another major portion of the implementation was trying to tune the fuzzy inference system. Intuition was used to get the starting values and was tuned to achieve the required results. Figure 4shows the fuzzy inference system (FIS) designed using the Matlab Fuzzy Logic toolbox.

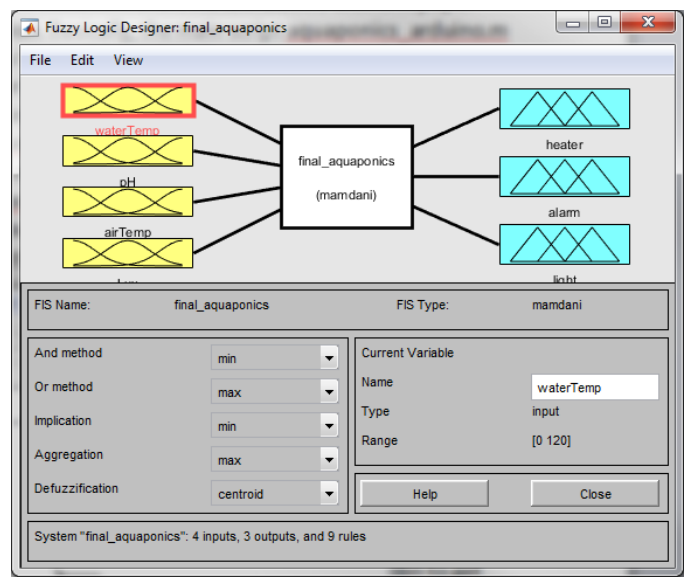

Figure 4. Fuzzy inference system inputs and outputs

Each input and output then needed to have membership functions created and tuned. Figure 5 shows the final input membership functions (linguistic values) for all input variables.

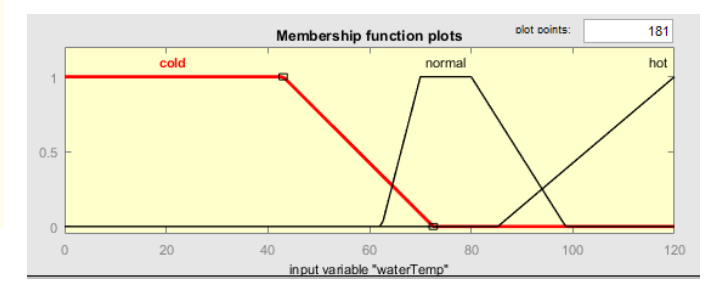

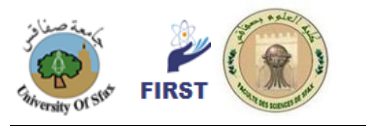

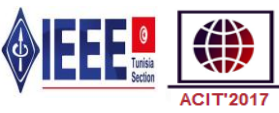

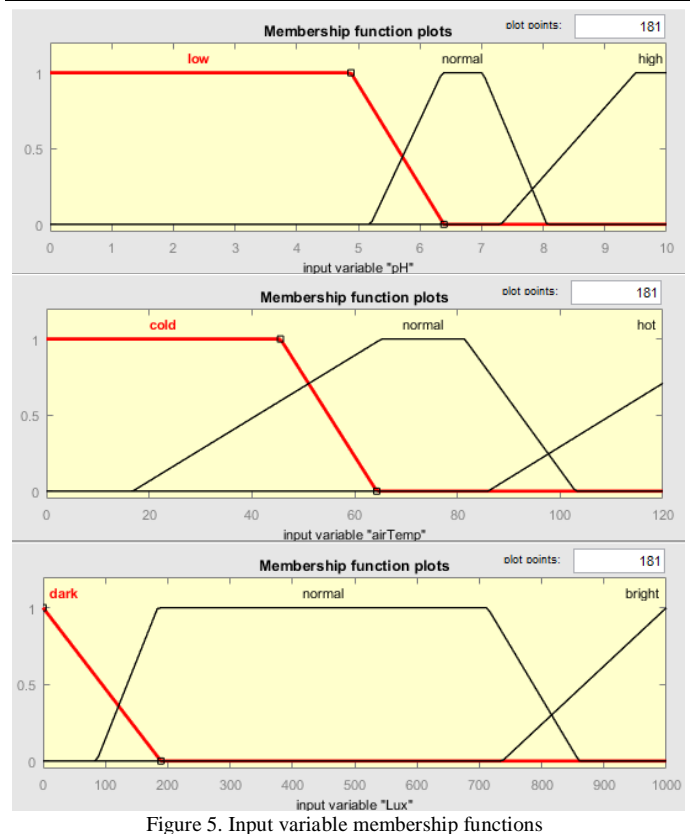

Table 3 shows the goal of each of the input membership functions shown in Figure 5.

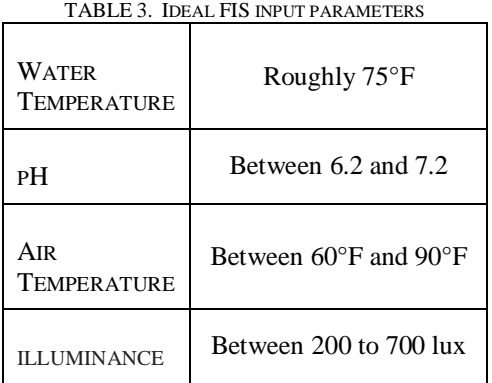

As long as the values are close to the above ranges the system will be stable. Water temperature and pH are slightly more important to regularly monitor because of their ability to change quicker. Also, it is really hard to get too much illuminance but it is possible to dry out the plants.

All of the controls of the system are either on or off however this is evaluated based on fuzzy logic. If any of the values are above 0.5 then the respective output is turned on. See the membership functions for the outputs below in Figure 6 for more details.

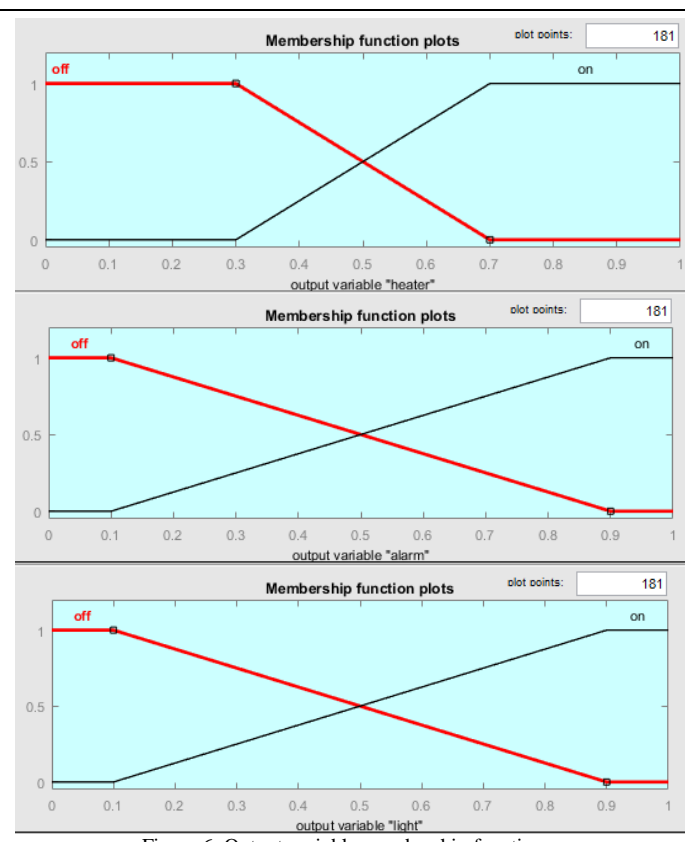

Figure 6. Output variable membership functions

Looking at the output membership function it is clear thatthe evaluations are done in a more simplistic manner. pH level is the sole controller of the alarm. Lux is the sole controller of the light. However, waterTemp and airTemp determine the heater output. The rules that link these variables are shown below in Figure 7.

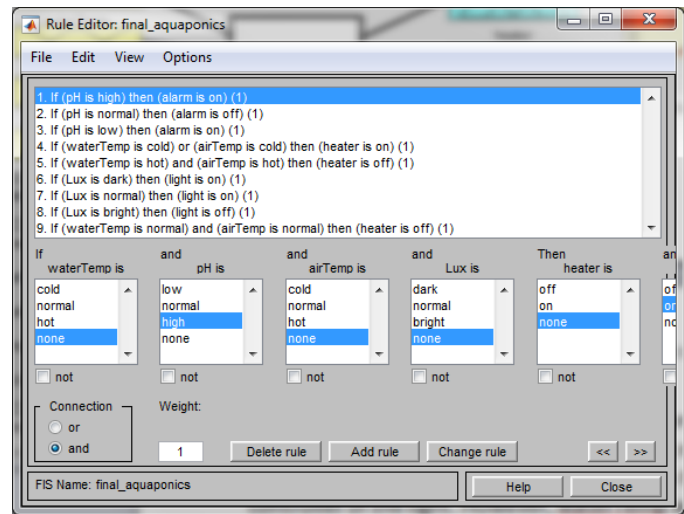

Figure 7. Fuzzy inference system rules

In the programming phases many iteration were attempted because of some limitations with Arduino, Matlab, Simulink, and Thingspeak. Many obstacles had to be overcome because of the hardware integration with such tools. However, the

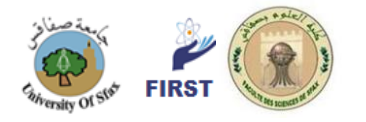

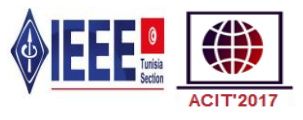

current paper implementation provides the tools and code necessary to make adding more functionality easily.

## *B. Test Phase*

The system was relatively easy to test because it did not contain strict timing requirements. The system log from Matlab prints out the exact time the variable were updated and the Thingspeak server also keeps a log of the updated variables and their associated times. Figure 8 shows a Matlab output of the running program.

| >>aquaponics_arduino                                   |  |  |  |  |  |  |  |
|--------------------------------------------------------|--|--|--|--|--|--|--|
| StartFcn executed 16-Aug-2016 00:35:09.081             |  |  |  |  |  |  |  |
| TimerFcn executed 16-Aug-2016 00:35:09.081             |  |  |  |  |  |  |  |
|                                                        |  |  |  |  |  |  |  |
| $ans =$                                                |  |  |  |  |  |  |  |
|                                                        |  |  |  |  |  |  |  |
| 77.4500 6.9400 60.2380 201.7052 0.3456 0.3003 0.6997   |  |  |  |  |  |  |  |
|                                                        |  |  |  |  |  |  |  |
| TimerFcn executed 16-Aug-2016 00:35:34.081             |  |  |  |  |  |  |  |
|                                                        |  |  |  |  |  |  |  |
|                                                        |  |  |  |  |  |  |  |
| $ans =$                                                |  |  |  |  |  |  |  |
|                                                        |  |  |  |  |  |  |  |
| 77.4500 6.3200 75.8857 190.0468 0.2607 0.3094 0.6997   |  |  |  |  |  |  |  |
|                                                        |  |  |  |  |  |  |  |
| TimerFcn executed 16-Aug-2016 00:35:59.081             |  |  |  |  |  |  |  |
|                                                        |  |  |  |  |  |  |  |
| $ans =$                                                |  |  |  |  |  |  |  |
|                                                        |  |  |  |  |  |  |  |
| 77.4500 7.0600 63.3130 320.8919 0.2825 0.3026 0.6997   |  |  |  |  |  |  |  |
|                                                        |  |  |  |  |  |  |  |
| TimerFcn executed 16-Aug-2016 00:36:24.082             |  |  |  |  |  |  |  |
|                                                        |  |  |  |  |  |  |  |
|                                                        |  |  |  |  |  |  |  |
| $ans =$                                                |  |  |  |  |  |  |  |
|                                                        |  |  |  |  |  |  |  |
| 77.4500 6.5300 73.0816 360.1465 0.2607 0.3003 0.6997   |  |  |  |  |  |  |  |
|                                                        |  |  |  |  |  |  |  |
|                                                        |  |  |  |  |  |  |  |
| TimerFcn executed 16-Aug-2016 00:36:49.081             |  |  |  |  |  |  |  |
|                                                        |  |  |  |  |  |  |  |
| $ans =$                                                |  |  |  |  |  |  |  |
|                                                        |  |  |  |  |  |  |  |
| 77.4500 7.5000 69.0108 87.7196 0.2607 0.3689<br>0.6487 |  |  |  |  |  |  |  |

Figure 8. Matlab output of running aquaponics system

The Matlab output above is displaying the timing of reading the input variable and computing the output variables. The 'ans' variable contains the 4 inputs and 3 output variables. The "TimerFcn" event which is function readParametersis executed almost exactly every 25 seconds.

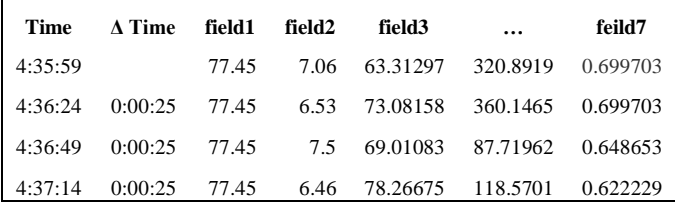

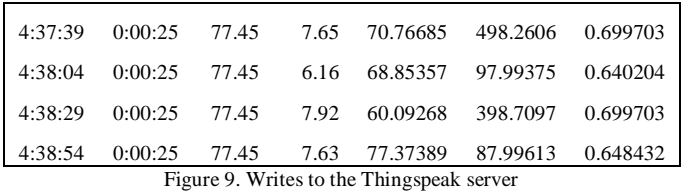

Figure 9 demonstrates how the timing of writing to the Thingspeak server also happens consistently every 25 seconds. Some of the fields were removed from the chart to make it more readable but the change in time is the important field to note.

The fuzzy system was also tested to ensure the inputs created the expected outputs. Unit testing was performed on the FIS created in Matlab. The testing was done in Simulink with the help of the Signal Builder, Fuzzy Logic Controller, and Scope Block as shown in Figure 10.

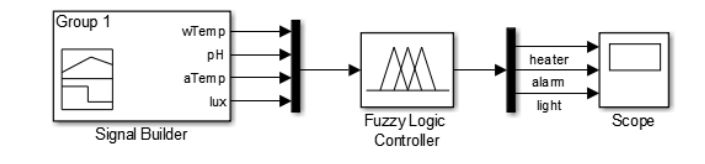

Figure 10. Simulink unit test of FIS

The system was tested given values that extended beyond the normal range of the inputs. Figure 11 shows the input values from the Signal Builder block that were simulated and the outputs response captured on the Scope.

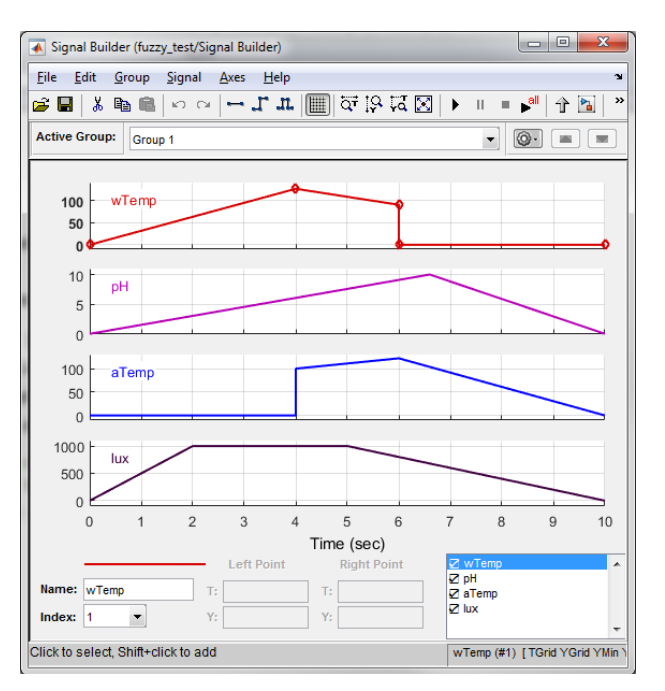

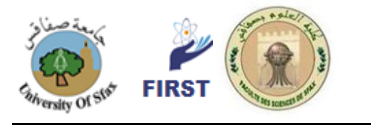

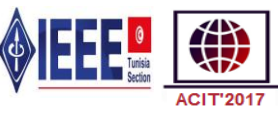

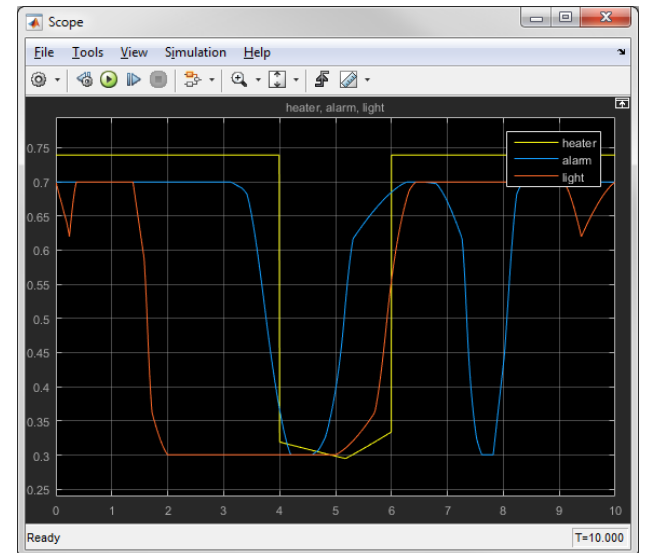

Figure 11. Simulink simulation of inputs and outputs

The system is working as expected when comparing the inputs to the outputs. When the water temperature or air temperature is too cold the heater is on. When they are both in a good temperature range (from 4 to 6 seconds) the heater turns off. As for the alarm it will turn on if the pH is too low or too high. The alarm starts on because the pH is too low then turns off around 4.5 seconds. The alarm then turns back on at  $\sim$  5.2 seconds because the pH is too high. The light follows a similar pattern to the heater. When the lux level is about 800 at 1.6 seconds into the simulation the light turns off. This method of testing was used to fine turn the FIS.

## III. STATE OF THE ART COMPARISON

A number of papers and commercial products were evaluated to compare the important benchmarks that should be consider and features as shown in Table4. It was quite difficult to find any paper specifically on aquaponics but there were more papers regarding aquariums and greenhouses. One of the main reasons this topic was selected for a paper was the lack of hardware research done in this area.

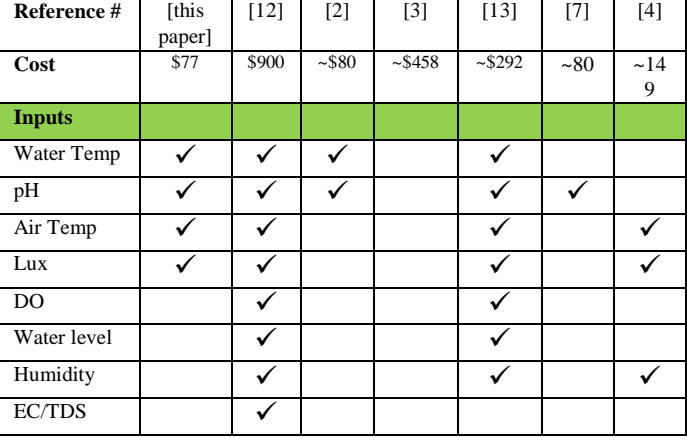

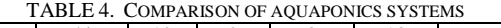

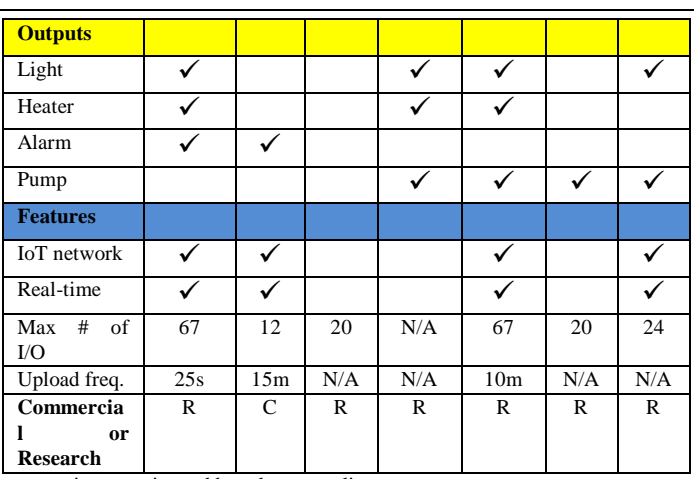

~ cost is approximated based on parts list

The commercial application outline by reference [12] is called Osmobot and is probably the closest in comparison to available features but is much more expensive than the design outlined in this paper.

The research papers [2][3] both are more focused on the entire system than just the monitoring part. Exact values were not given for cost but the parts list was, so the cost was approximated.

Research paper [13] had very similar inputs and outputs but the outputs were manually controlled not automatic. Also, the system ended up being more expensive because of the pump, webcam, and the entire supporting sensors. However, an interesting Internet of Things (IoT) connectively board was used called the WRTnode. It is only about \$20 and seemed relatively easy to get up and running.

The Pi Doctor Paper [7] focuses on the monitoring of pH by using a special infrared camera. The camera monitors the normalized difference vegetation index (NDVI). Plants with a higher NDVI have a higher pH level. This is a very interesting alternative way to monitoring pH.

An IoT Greenhouse monitoring and control system is outline using a ZigBee coordinator and many nodes [4]. This gives a strategy for managing a much larger system than just a smaller indoor aquaponics paper.

# IV. HARDWARE IMPLEMENTATION

Thehardware implementation efforts for this paper will be described in detail in the following sections.

# *A. Implementation of paper on a hardware platform*

The paper was implemented using the Arduino UNO R3 hardware platform. The Arduino is made up of a small microcontroller with twenty input and output pins. This was a major effort to get all of the sensors interfacing properly with the board. Figure 12 shows a picture of the actual hardware and sensors board used in the paper.

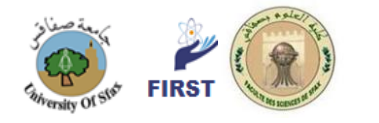

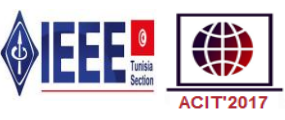

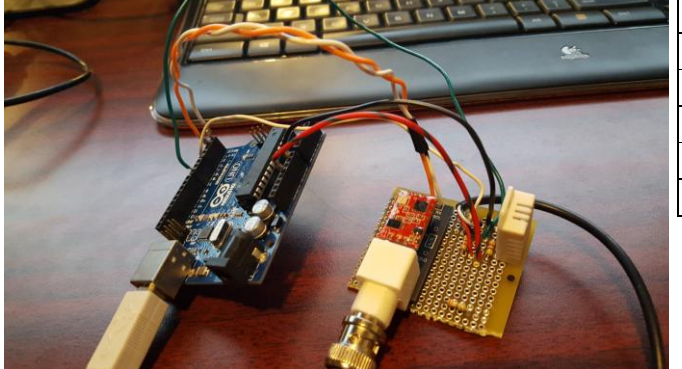

Figure 122. Aquaponics monitoring and control system hardware

The software implementation was done in MATLAB with the help of the "Arduino Support from MATLAB" which is a hardware support package add on that is free to download. This package allows connecting to the Arduino and controlling the inputs and outputs from MATLAB scripts without having to use the Arduino IDE. Here is how the Arduino can be initialized for communication:

a = arduino('COM22', 'Uno', 'Libraries', 'PaulStoffregen/OneWire');

This is used in the timerStart.m MATLAB function. The parameters are as follows:

"COM22" –port number of the Arduino

"Uno" – hardware type of Arduino

"Libraries" – specifics the next parameter is a library

'PaulStoffregen/OneWire' – name of library included in paper

Here is how the water temperature input was read from the Arduino:

data = read(sensor, addr, 9);

The read command is part of the OneWire library which calls the readDigitalPin command. This command converts the digital signal into a floating point value. This is used in the readParametes.m MATLAB function. The parameters are as follows:

sensor – Arduino pin connected to the sensor

addr –address of the OneWire device on the bus

9 –this is the number of data bytes to read

Here is how a write command is performed on the light and heater:

```
iflight_ctrl> 0.5
writeDigitalPin(a, 'D8', 1); %write digital pin 8 high
elseifheater_ctrl> 0.5writeDigitalPin(a, 'D9', 1); %write digital pin 9 high
end
```
The above commands are used to set the pins D8 and/or D9 high if it is determined that one of the outputs should be on. Below in Table 5 are some other common MATLAB commands to interface with the Arduino.

TABLE 5. COMMON MATLAB COMMANDS FOR ARDUINO [configurePin](http://www.mathworks.com/help/supportpkg/arduinoio/ref/configurepin.html) Arduino pin mode

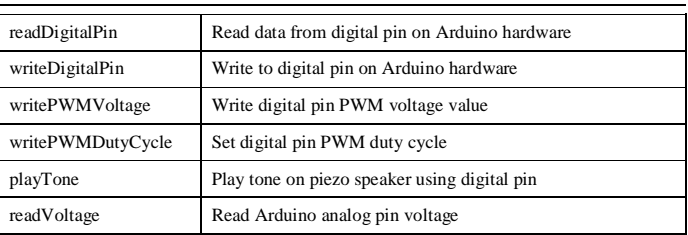

# *B. IoT things connectivity through the Thingspeak server*

This allows the system to be monitored from anywhere with an internet connection. The following internet link can be used to monitor the current values of the system: <https://thingspeak.com/channels/140038>

Figure 13shows a display of the monitored inputs with respect to time.

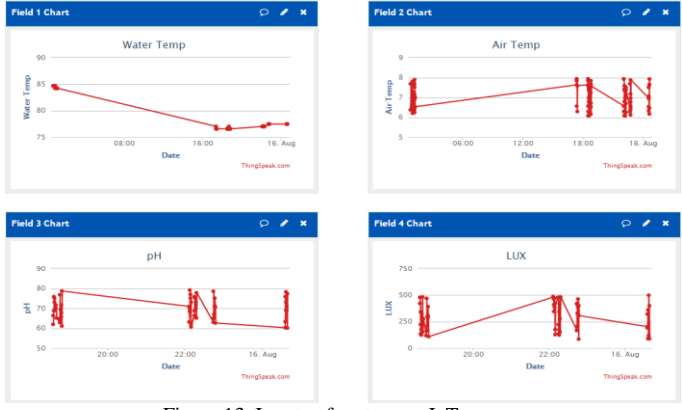

Figure 13. Inputs of system on IoT server

The ThingSpeak server was updated using the following MATLAB command:

data =[wTemp pH aTemp lux light\_ctrlheater\_ctrlalarm\_ctrl]; % write data to channelthingSpeakWrite(140038,data);

thingSpeakWrite has the following parameters: 140038 –ThingSpeak server ID data – the array of values to be sent to the server.

This is used in the tsWrite.m MATLAB function.

*C. Alarm to send Twitter message when pH levels are out of range*

When the pH levels were out of range Twitter was setup to receive a notification. This was done through the ThingSpeak server. Figure 14 shows the required options to setup a Twitter alert.

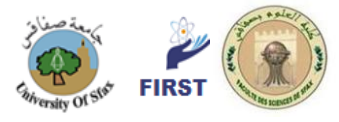

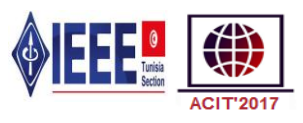

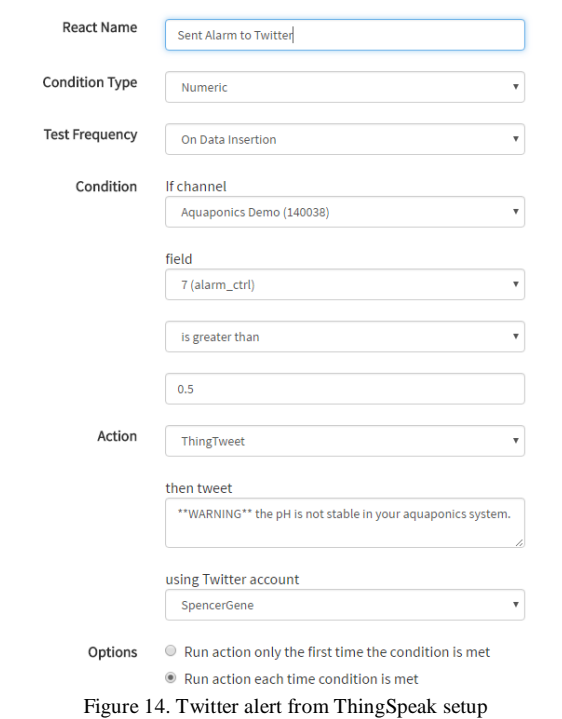

The system was configured in a similar manner to react to the light and heater output. Figure 15 show an example "tweet" that gives notification to the user on system outputs.

| Spencer Scott @SpencerGene · Aug 15<br>Turning light on in aquaponics system!                             |     |  |                         |  |  |
|----------------------------------------------------------------------------------------------------|-----|--|-------------------------|--|--|
|                                                                                                    | 47. |  | $\bullet\bullet\bullet$ |  |  |
| <b>Spencer Scott @SpencerGene · Aug 15</b><br>**WARNING** the pH is not stable in your aquaponics system. |     |  |                         |  |  |
|                                                                                                    |     |  | 0.0.0                   |  |  |

Figure 15. Twitter alert

# *D. Setup a fish tank*

A fish tank was setup to properly test and demo the design in this paper. Figure 16 shows a picture of the fish tank used in this paper.

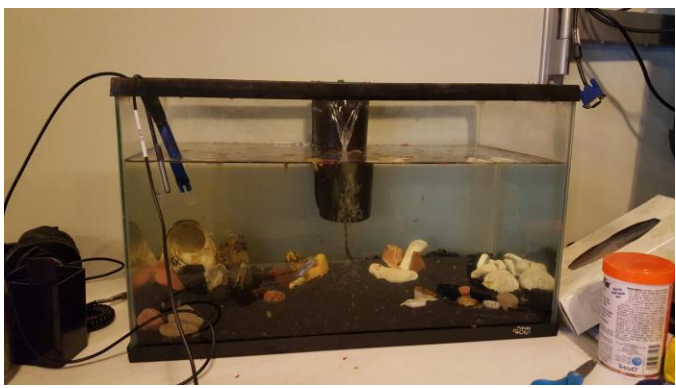

Figure 16. Fish Tank

*E. GUI using Google Gauges on the ThingSpeak server*

Finally, a Google Gauge visualization was implemented to display the last input to the ThingSpeak server. Figure 17 shows the mentioned Google Gauges.

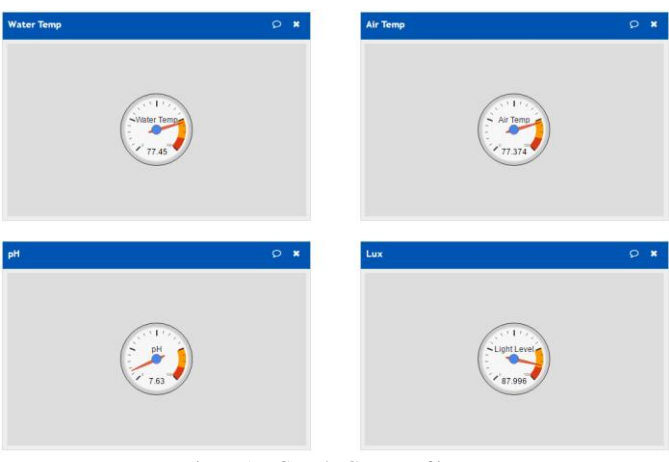

Figure 17. Google Gauges of inputs

The Google Gauge setup for water temperature has the following code pieces:

# **HTML**

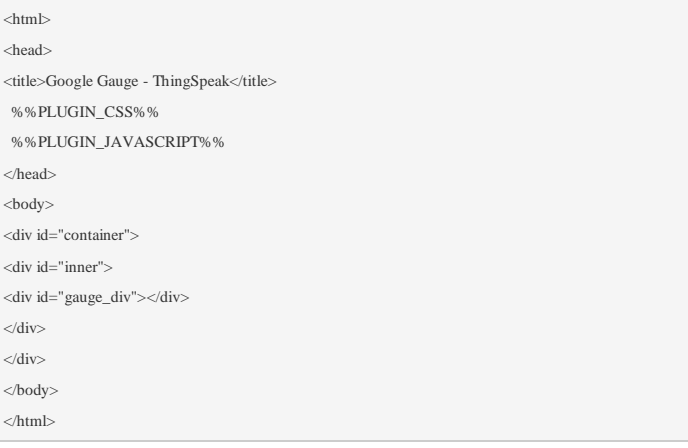

#### **CSS**

<style type="text/css"> body { background-color: #ddd; } #container { height: 100%; width: 100%; display: table; } #inner { vertical-align: middle; display: table-cell; } #gauge\_div{ width: 120px; margin: 0 auto; } </style>

# **JavaScript**

<script type='text/javascript' src='https://ajax.googleapis.com/ajax/libs/jquery/1.9.1/jquery.min.js'></script> <script type='text/javascript' src='https://www.google.com/jsapi'></script> <script type='text/javascript'> varchannel\_id =  $140038$ ; varapi\_key = 'KATIJQXFEDIHOV0M';

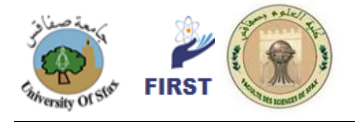

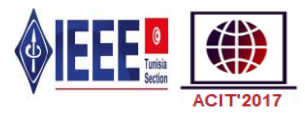

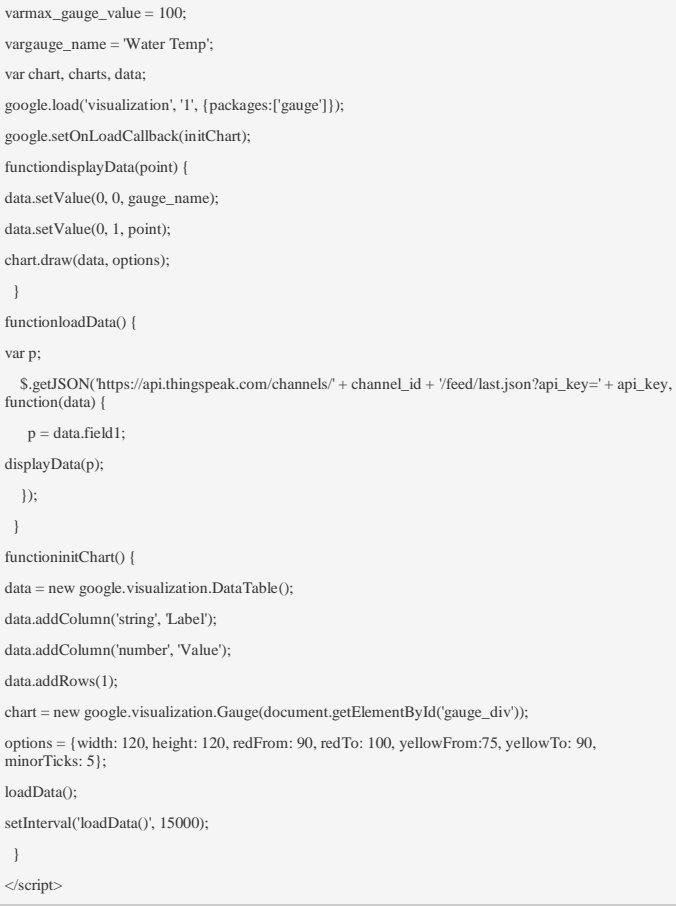

The above code can be entered into the ThingSpeak server to display real-time data of the input for water temperature every 25 seconds. The gauge will update every 15 seconds.

A similar method can be used to display the other values. To do this, the following changes should be made:

1. The variable *max\_gauge\_value* and *gauge\_name* should be update to the new parameter value and name respectively.

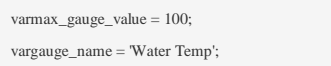

2. The variable *p* should be updated to the corresponding field number. For example "p=data.field2;" for air temperature.

 $p = data.field1;$ 

3. The ranges for danger should be updated to match the input danger ranges. The *redFrom* and *redTo* is the danger range.

options = {width: 120, height: 120, redFrom: 90, redTo: 100, yellowFrom:75, yellowTo: 90, minorTicks: 5}:

Other options can be configured to change the look of the gauges but the above are the only ones used in this paper.

# V. CONCLUSION

The paper presents a low cost aquaponics monitoring and control system. The system will monitor water temperature, pH, air temperature, and luminance. The system will control a light, heater, and alarm. The Arduino Uno R3 board was selected to be the hardware interface for inputs/outputs. Selecting the Arduino was based on Matlab having a support toolbox to interface with the Arduino (ATMEGA8U2-MU) microcontroller. Updating of the input value and triggering twitter alerts was all done through using the free Thingspeak server tool that connects nicely with Matlab via a toolbox.The aquaponics system was demonstrated and proven to work effectively and reacting to instabilities within the aquaponics ecosystem. The design presented is completely scalable to include more or less I/O control depending on an individual"s needs.

## **REFERENCES**

- [1] Y. L. Lai, L. C. Chang and W. C. Lu, "An RFID aquarium sensing system," *Consumer Electronics - Taiwan (ICCE-TW), 2015 IEEE International Conference on*, Taipei, 2015, pp. 272-273. doi: 10.1109/ICCE-TW.2015.7216894
- [2] Anna Mesas Llauradó, Arlene Docherty, GwénaëlMéry, Natalia Sokolowska, Sean Keane, Abel J. Duarte, BeneditaMalheiro, Cristina Ribeiro, Fernando Ferreira, Manuel F. Silva, Paulo Ferreira, and Pedro Guedes. 2015. Aquaponics system an EPS@ISEP 2014 spring paper. In *Proceedings of the 3rd International Conference on Technological Ecosystems for Enhancing Multiculturality*(TEEM '15). ACM, New York, NY, USA, 537-544. DOI=http://0 dx.doi.org.wizard.umd.umich.edu/10.1145/2808580.2808662
- [3] M. U. Leatherbury, "VEGILAB and aquaponics indoor growing system," *Technologies for Sustainability (SusTech), 2014 IEEE Conference on*, Portland, OR, 2014, pp. 135-139. doi: 10.1109/SusTech.2014.7046233
- [4] L. Dan, C. Xin, H. Chongwei and J. Liangliang, "Intelligent" Agriculture Greenhouse Environment Monitoring System Based on IOT Technology," *Intelligent Transportation, Big Data and Smart City (ICITBS), 2015 International Conference on*, Halong Bay, 2015, pp. 487-490.doi: 10.1109/ICITBS.2015.126
- [5] Shafeena, T. "Smart Aquaponics System: Challenges and Opportunities."International Journal 4.2 (2016).
- [6] Karen M. Buzby, Nicole L. Waterland, Kenneth J. Semmens, and Lian-Shin Lin.*Evaluating aquaponics crops in a freshwater flowthrough fish culture system*, Aquaculture, Volume 460, 1 July 2016, Pages 15-24, ISSN 0044-8486, http://0 dx.doi.org.wizard.umd.umich.edu/10.1016/j.aquaculture.2016.03.04 6.
- [7] Variyar, VV Sajith, et al. "Pi Doctor: A Low Cost Aquaponics Plant Health Monitoring System Using Infragram Technology and Raspberry Pi."*Proceedings of the International Conference on Soft Computing Systems*. Springer India, 2016.
- [8] D. Whiting, M. Small. (2017, July 17) *Plant Growth Factors: Light*  [Online]. Available:
- http://www.ext.colostate.edu/mg/gardennotes/142.html [9] D. Whiting, M. Small. (2016, January 14) *Plant Growth Factors: Temperature* [Online]. Available:
- http://www.ext.colostate.edu/mg/gardennotes/143.html [10] B. Williams. *Ideal Temperatures for Freshwater Fish* [Online]. Available: http://www.fishing.info/water\_temp.html
- [11] Seeed. (2017, July 17) *Relay Shield V3.0* [Online]. Available: http://wiki.seeedstudio.com/wiki/Relay\_Shield\_V3.0
- [12] Z. Stein and P. Holowko. *Osmobot Models* [Online]. Available: http://www.osmobot.com/about.html
- [13] Wang, Dan, et al. "Design of a Smart Monitoring and Control System for Aquaponics Based on Openwrt." 5th International

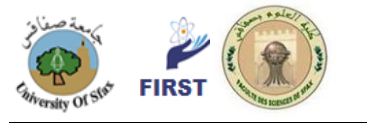

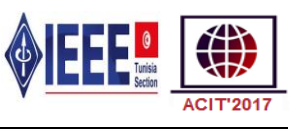

Conference on Information Engineering for Mechanics and Materials. 2015.